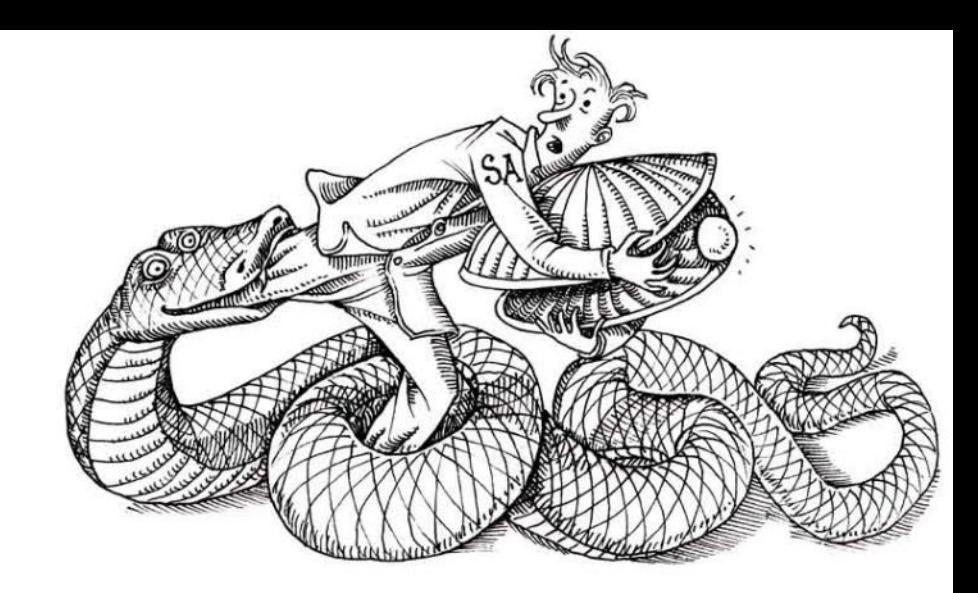

# Shell Programming

tsaimh (2022-2023, CC BY-SA) lctseng (2019-2021, CC BY-SA) ? (1996-2018)

### 國立陽明交通大學資工系資訊中心

Information Technology Center, Department of Computer Science, NYCU

# Why Shell Programming

- Just like coding in  $C/C++$ 
	- Variables
	- If-else
	- Loop
	- Read from keyboard
	- Output to screen
	- Execute other commands
		- $\blacksquare$  In  $C/C++$ : system()
- Using shell syntax

# **Outline**

- Variable pre-operations
- args, argc in Shell Scripts
- Arithmetic and Logics
	- Test commands
- Control Structures: if-else, switch-case, for/while loops
- Input/output: Read from keyboard
- Defining Functions & Parsing Arguments
- Error Handling and Debug tool (sh -x)
- Regular Expression
- Advanced scripting: sed and awk
- A Shell Script Sample: Failure Detection on Servers

# Bourne Shell

- We use Bourne Shell in this slide
- Check your login shell

```
$ echo $SHELL
/bin/tcsh
```
• Print the current shell

**\$ ps -p \$\$** 3463 0 S 0:00.01 tcsh **\$ sh \$ ps -p \$\$** 3474 0 S 0:00.00 sh

# Sample script

● Print "Hello World" 3 times

```
#!/bin/sh
# ^ shebang: tell the system which interpreter to use
for i in `seq 1 3` ; do
    echo "Hello world $i" # the body of the script
done
```
#### **Output**

\$ chmod +x test.sh # grant execution permission \$ ./test.sh # execute the script. Must specify the directory(./)

# Executable script

- Shebang (#!), or called Shabang
	- $\circ$  Sharp (#) + Bang (!)
		- or Hash Bang
	- Specify which interpreter is going to execute this script
	- Many interpreted language uses # as comment indicators
	- The first widely known appearance of this feature was on BSD

# Executable script

- Shebang examples
	- $\circ$  #!/bin/sh
	- $\circ$  #!/bin/sh -x
	- #!/bin/bash
	- #!/usr/local/bin/bash
	- $\circ$  #!/usr/bin/env bash
	- $\circ$  #!/usr/bin/env python
- Execution
	- \$ sh test.sh
		- Can execute without shebang
	- \$ chmod a+x test.sh
	- \$ ./test.sh

# Shell variables (1)

### ● Assignment

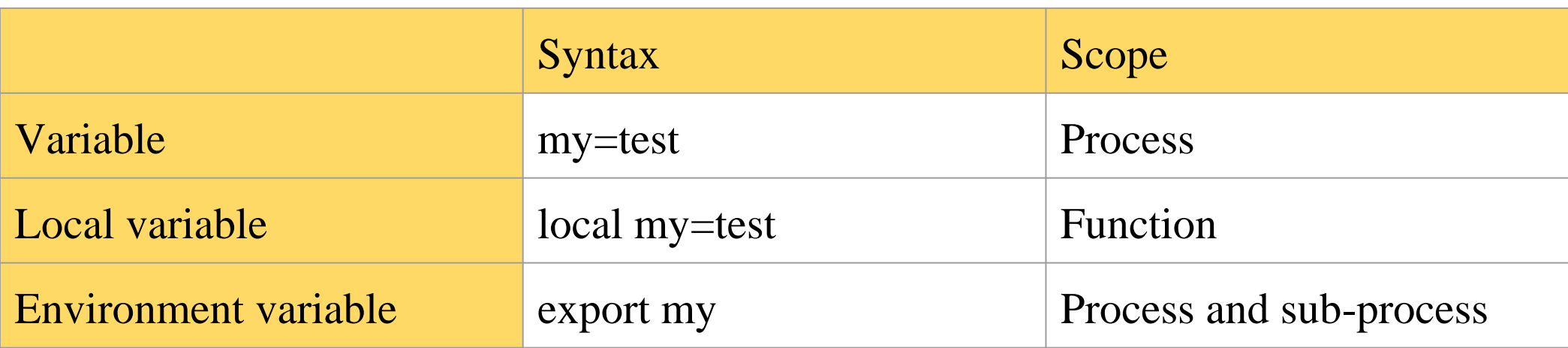

### ● Example

- \$ export PAGER=/usr/bin/less
- \$ current\_month=`date +%m`
- \$ myFun() { local arg1="\$1" }

# Shell variables (2)

- There are two ways to call variable
	- \$ echo "\$PAGER"
	- $\circ$  \$ echo "\${PAGER}"  $\le$  Why?
		- Use  $\{ \}$  to avoid ambiguity
- Example

```
$ temp_name="haha" && temp="hehe" # No Space Beside "="
$ echo $temp
hehe
$ echo $temp_name
haha
$ echo ${temp}_name
hehe_name
$ echo ${temp_name}
haha
```
# Quotation marks

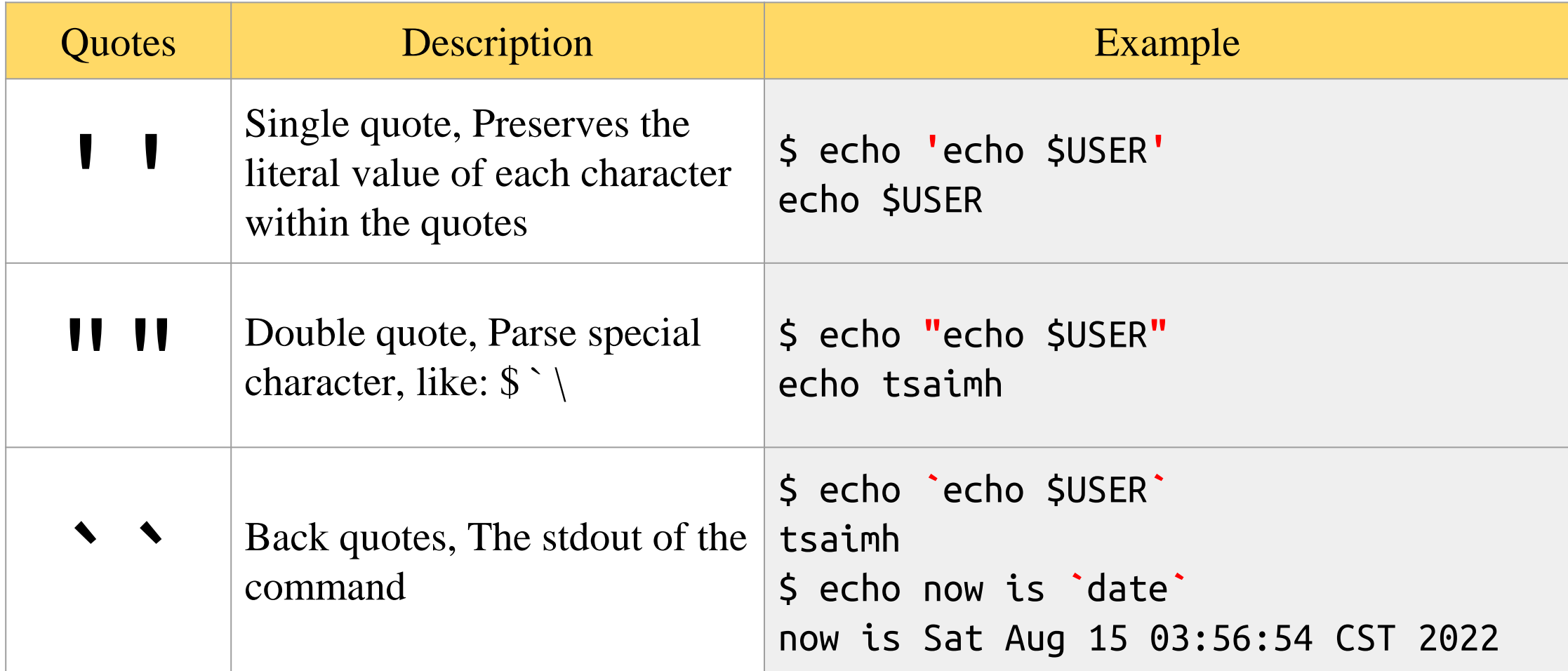

# Shell variable operator (1)

### $\bullet$  [sh\(1\):](https://www.freebsd.org/cgi/man.cgi?sh(1)) Parameter Expansion

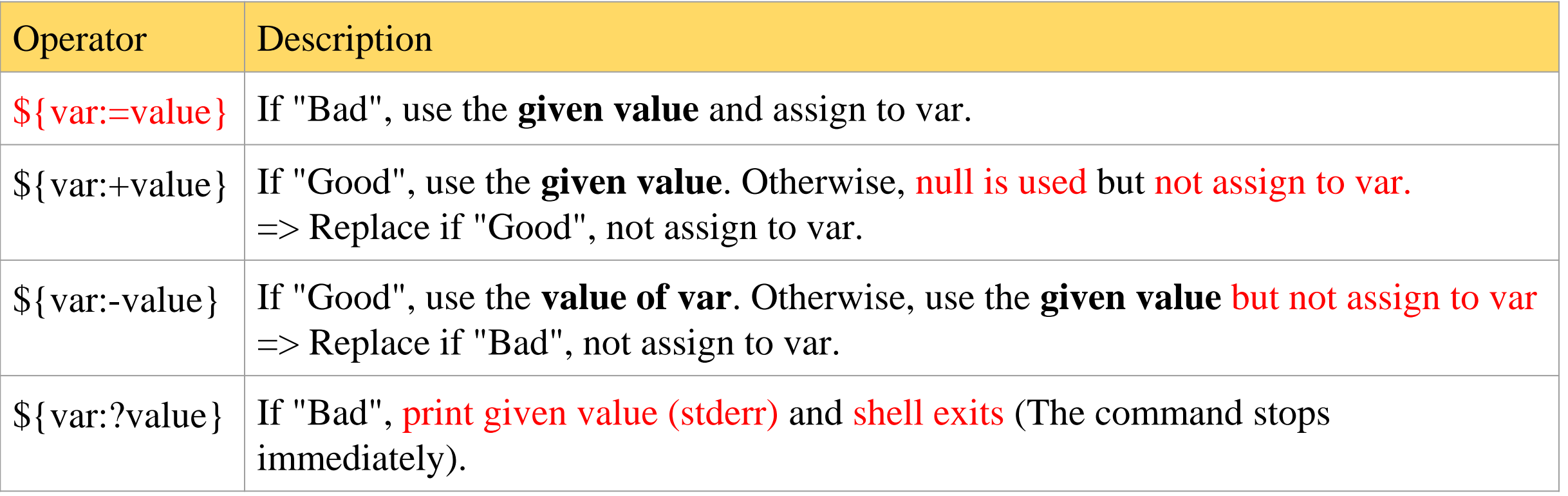

- Good: var is set and is not null.
- Bad: var is not set or the value is null.
	- $\blacksquare$  Bad  $==$  not Good

# Shell variable operator (2)

### ● Script

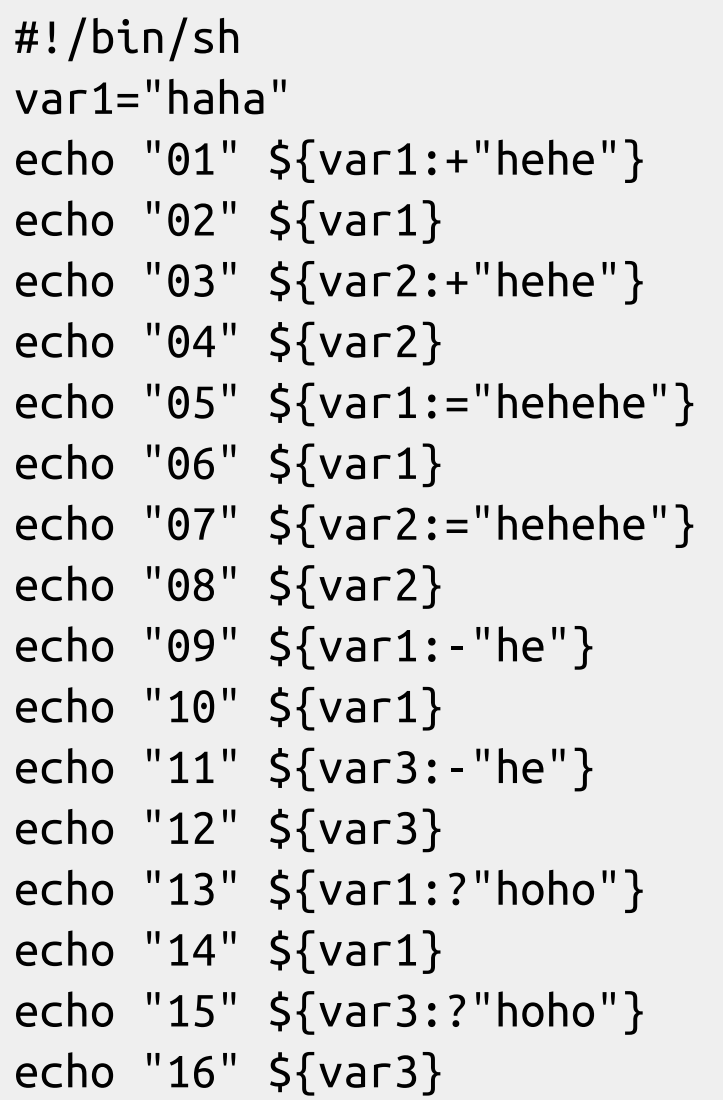

### ● Result

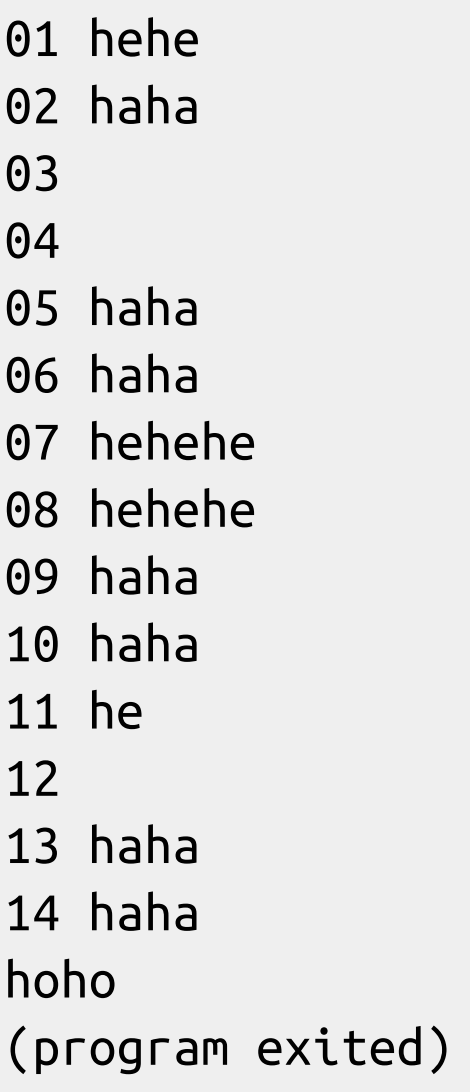

# Shell variable operator (3)

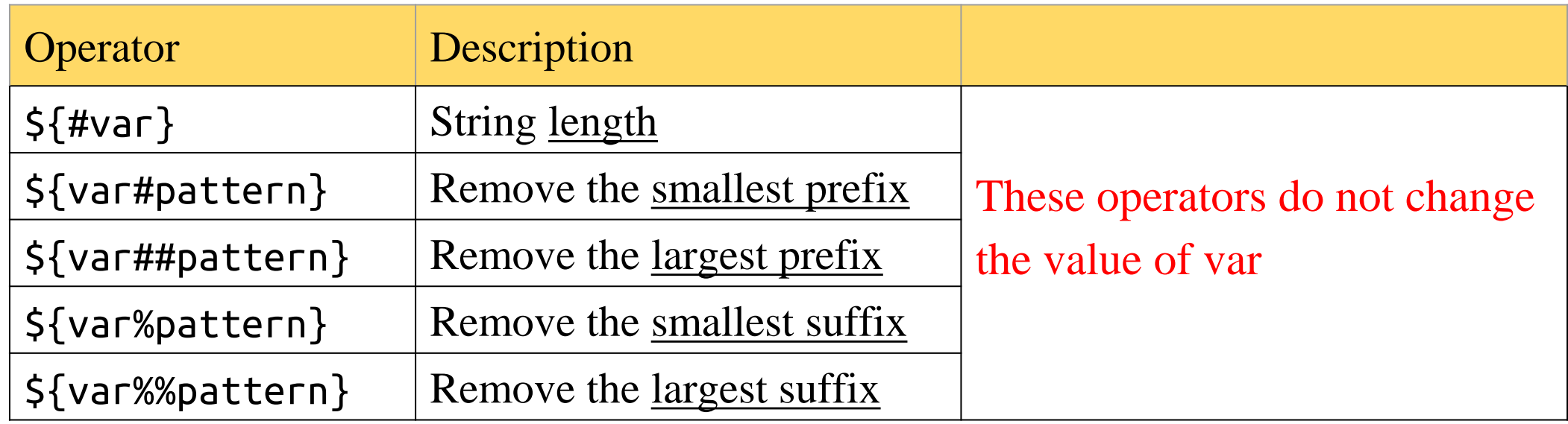

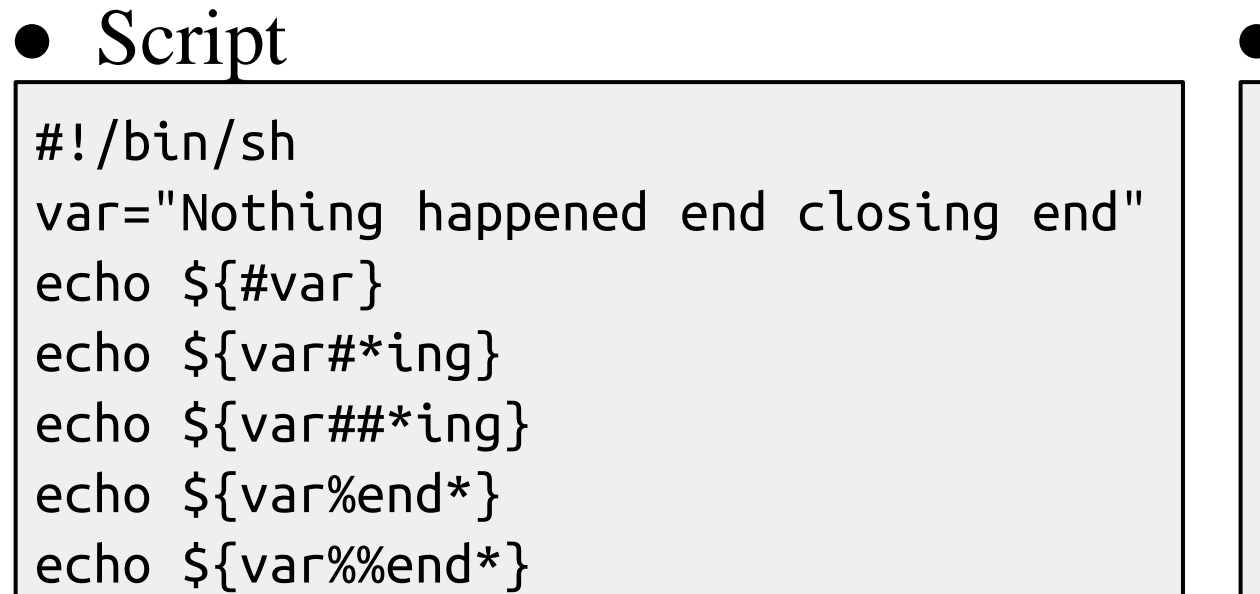

### ● Result

32 happened end closing end end Nothing happened end closing Nothing happened

# Predefined shell variables

- Environment Variables
- Other useful variables
	- $\circ$  Similar to C program's "int main(argc, argv)" arguments of program
	- $\circ$  e.g. ls -a  $\sim$

# Predefined shell variables

### ● Example:

 $\circ$  ls -a  $\sim$ 

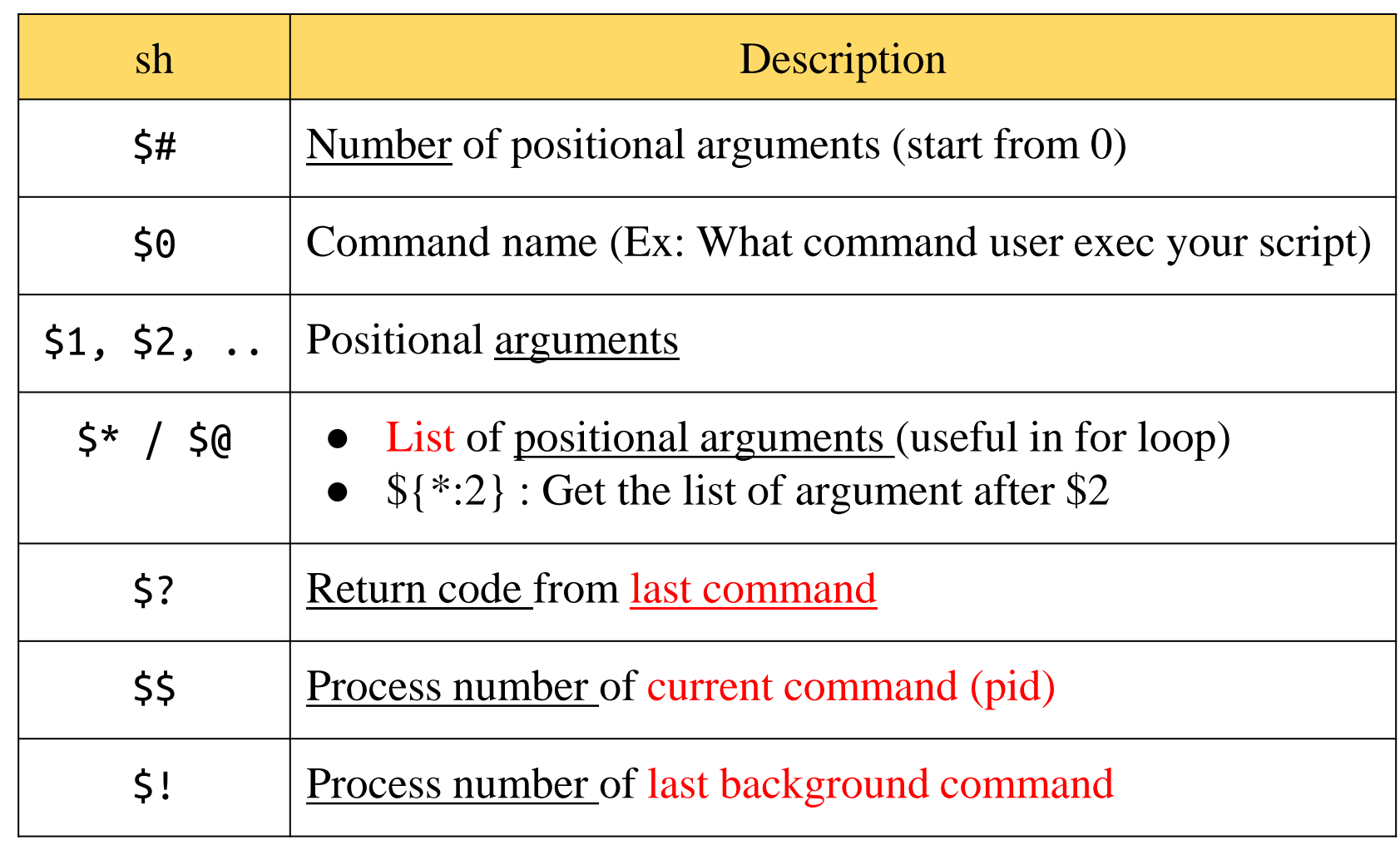

# Usage of  $\zeta^*$  and  $\zeta$ @

- The difference between  $$^*$  and  $$^@$ 
	- $\circ$  \$\* : all arguments are formed into a long string
	- $\circ$  \$@ : all arguments are formed into separated strings
- Examples: test.sh

```
for i in "$*" ; do
 echo "In loop: $i"
done
```

```
% test.sh 1 2 3
```
In loop: 1 2 3

```
for i in "$@" ; do
  echo "In loop: $i"
done
% test.sh 1 2 3
In loop: 1
In loop: 2
In loop: 3
```
# The "test" command

- Checking file status, string, numbers, etc
- $\bullet$  test(1)
	- test expression
	- [ expression ]
- Test and return 0 (true) or 1 (false) in \$?
	- test -e News ; echo \$?
		- If there exist the file named "News"
	- $\circ$  test "haha" = "hehe" ; echo \$?
		- Whether "haha" equal "hehe"
	- $\circ$  test 10 -eq 11; echo \$?
		- Whether 10 equal 11

## Test command – File test

● -e file

- True if file exists (regardless of type)
- -s file
	- True if file exists and has size greater than zero
- -d file
	- True if file exists and is a directory
- -f file
	- True if file exists and is a regular file

## Test command – File test

● -L file

- True if file exists and is a symbolic link
- -r file
	- True if file exists and is readable
- -w file
	- True if file exists and is writable
- $\bullet$  -x file
	- True if file exists and is executable

## Test command – File test

- file1 -nt file2
	- True if file1 exists and is newer than file2
- file1 -ot file2
	- True if file1 exists and is older than file2
- file1 -ef file2
	- True if file1 and file2 exist and refer to the same file

## Test command – String test

- $\bullet$  -z string
	- True if the length of string is zero
- -n string
	- True if the length of string is nonzero
- string
	- $\circ$  True if string is not the null string
- $s1 = s2$  (though some implementation recognize ==)
	- True if the strings s1 and s2 are identical
- $\bullet$  s1 != s2
	- $\circ$  True if the strings s1 and s2 are not identical
- $\bullet$  s1 < s2
	- True if string s1 comes before s2 based on the binary value of their characters (lexicographical order)
- $\bullet$  s1 > s2
	- True if string s1 comes after s2 based on the binary value of their characters

### Test command – Number comparison

• Number comparison with " $>$ "

```
$ test 14 > 123 ; echo $?
0 # True
```
• The correct way is to use "-gt" (greater-than)

```
$ test 14 -gt 123 ; echo $?
1 # False
```
## Test command – Number test

- $\bullet$  n1 -eq n2 **==, !=, >, <, >=, <= fashion does not apply here**
	- True if the integers n1 and n2 are algebraically equal
- $\bullet$  n1 -ne n2
	- True if the integers n1 and n2 are not algebraically equal
- $\bullet$  n1 -gt n2
	- $\circ$  True if the integer n1 is algebraically greater than the integer n2
- $\bullet$  n1 -ge n2
	- True if the integer n1 is algebraically greater than or equal to the integer n2
- $\bullet$  n1 -lt n2
	- $\circ$  True if the integer n1 is algebraically less than the integer n2
- $\bullet$  n1 -le n2
	- $\circ$  True if the integer n1 is algebraically less than or equal to the integer n2

## Test Command – Combination

- ! expression
	- True if expression is false.
	- $\circ$  \$ [ ! A = B ] = Test expression, invert the internal result
	- $\circ$  \$! [A = B ] = Invert the whole test command result
- expression1 -a expression2
	- True if both expression1 and expression2 are true.
	- $\circ$  \$  $A = B a C = D$
- expression1 -o expression2
	- True if either expression1 or expression2 are true.
	- The -a operator has higher precedence than the -o operator.
	- $\circ$  \$ [ A = B  $\circ$  C = D ]

## Test Command – Combination Example

- $! \lceil "A" = "A" 0 \rceil eq \rceil ]$ 
	- false
- $[! "A" = "A" -0 1 -eq 1]$ 
	- true

## Test Command – In Script

- Add space beside  $= \leq | = | \dots$ 
	- $\circ$  \$ [A=B] # error
	- $\circ$   $\frac{1}{2}$   $A=B$   $\frac{1}{2}$  # error
	- $\circ$  \$ [A = B] # error
- If the var may be null or may not be set, add ""
	- $\circ$  \$ [ \$var = "A" ] may be parsed to  $[$  = "A" ] and cause syntax error!!
	- $\circ$  \$ [ "\$var" = "A" ] become [ "" = "A" ]

```
if [ "$var"
= "hehe" ] ; then
 echo '$var equals hehe'
else
  echo '$var doesn't equal hehe'
fi
```
# expr command (1)

- Another way to combine test results
- $\bullet$  AND, OR, NOT  $(\&\&,\parallel,!)$

```
[ 1 -eq 2 ] || [ 1 -eq 1 ] ; echo $?
0
 1 -eq 1 ] || [-1 -eq 2 ] ; echo $?
0
 [ 1 -eq 1 ] && [ 1 -eq 2 ] ; echo $? 
1
                                          [1 - eq 2] 88 + 1 - eq 1 ; ccho $?
                                          1
                                          ! [ 1 -eq 2 ] ; echo $?
                                          0
                                          [ ! 1 -eq 2 ] ; echo $?
                                          \Omega
```
# expr command (2)

- \$ expr1 && expr2
	- $\circ$  if expr1 is false then expr2 won't be evaluate
- $\sqrt{\sqrt{2}}$  expr1 || expr2
	- $\circ$  if expr1 is true then expr2 won't be evaluate
- $\bullet$  Ex:
	- \$ [ -e SomeFile ] && rm SomeFile
	- \$ checkSomething || exit 1

# Arithmetic Expansion

```
echo \zeta( ( 1 + 2 ))
a=8a=5((5a + 9))a=5((5a + 17))a=5(($a + 9453))
echo $a
```

$$
\begin{array}{c}\n3 \\
// a=8 \\
// a=17 \\
// a=34 \\
// a=9487 \\
9487\n\end{array}
$$

# if-then-else structure

```
if [ test conditions ] ; then
     command-list
elif [ test conditions ] ; then
     command-list
else
     command-list
fi
# Or in one line
if [ a = a ]; then echo "Yes"; else echo "No"; fi
```
# switch-case structure (1)

```
case $var in
    value1)
      action1
    ;;
    value2)
      action2
    ;;
    value3|value4)
      action3
    ; ;*)
      default-action
    ;;
esac
```

```
case $sshd_enable in
    [Yy][Ee][Ss])
         action1
    :<br>و و
    [Nn][Oo])
         action2
    ;;
    *)
         ???
    ;;
esac
```
# For loop

for var in var1 var2 …; do action done

a="" for var in `ls`; do a="\$a \$var" done echo \$a

for i in A B C D E F G; do

mkdir \$i;

done

# While loop

```
while [ expression ] ; do
     action
done
break
continue
while read name ; do
     echo "Hi $name"
done
```
# Read from stdin

```
#!/bin/sh
echo -n "Do you want to 'rm -rf /' (yes/no)? "
read answer # read from stdin and assign to variable
case $answer in 
      [Yy][Ee][Ss])
             echo "Hahaha"
      ; ;[Nn][Oo])
             echo "No~~~"
      ; ;*)
             echo "removing..."
      ;<br>;<br>;
esac
```
# Create tmp file/dir

- TMPDIR=`mktemp –d tmp.XXXXXX`
- TMPFILE=`mktemp \${TMPDIR}/tmp.XXXXXX`
- echo "program output"  $>> $$  {TMPFILE}

# functions (1)

● Define function

function\_name ( ) { command\_list }

- Removing function definition unset function\_name
- Function execution

function name

- Function definition is local to the current shell
- Define the function before first use
## functions (2) - scoping

func() { # global variable echo \$a a="bar" } a="foo" func echo \$a

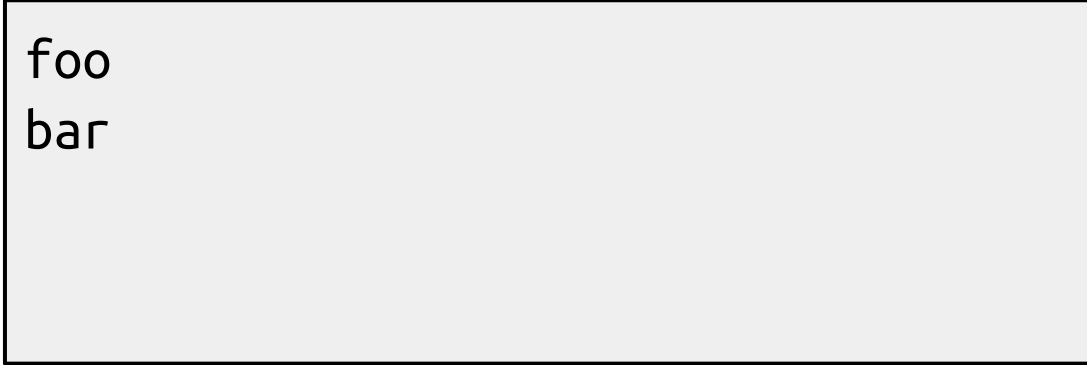

#### func() { # local variable local a="bar" echo \$a } a="foo" func echo \$a

bar

foo

## functions (3) - arguments check

```
func() {
              if [ \frac{1}{2} \frac{1}{2} \frac{1}{2} \frac{1}{2} \frac{1}{2} \frac{1}{2} \frac{1}{2} \frac{1}{2} \frac{1}{2} \frac{1}{2} \frac{1}{2} \frac{1}{2} \frac{1}{2} \frac{1}{2} \frac{1}{2} \frac{1}{2} \frac{1}{2} \frac{1}{2} \frac{1}{2} \frac{1}{2} \frac{1}{2} \frac{echo $1 $2
              else
                             echo "Wrong"
              fi
 }
func
func hi
func hello world
```
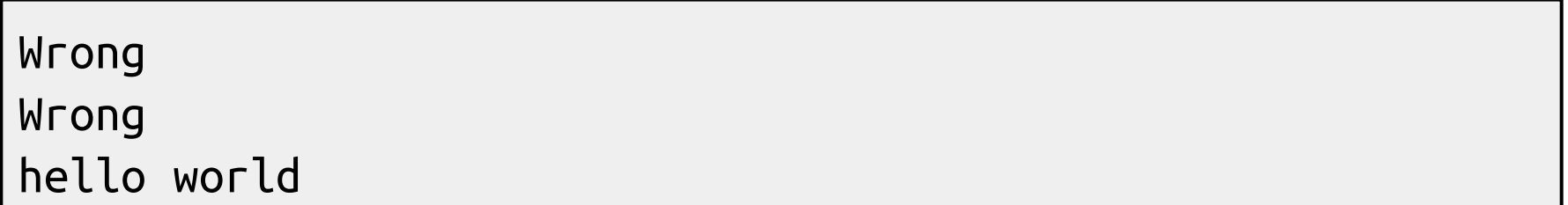

### functions (4) - return value

```
func() {
    if [ $# -eq 2 ] ; then
        return 2
    else
       return 0
    fi
}
func
echo $?
func hello world
echo $?
```
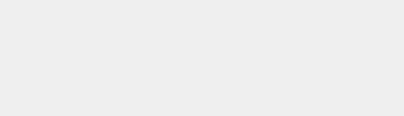

0

2

### Scope

- Local var can only be read and written inside the function.
- Subprocess can only read the environment variable, the modification of the variable will NOT be effective to the current process. (Subprocess may include some PIPE execution)
- If something wrong, try to print every variable.

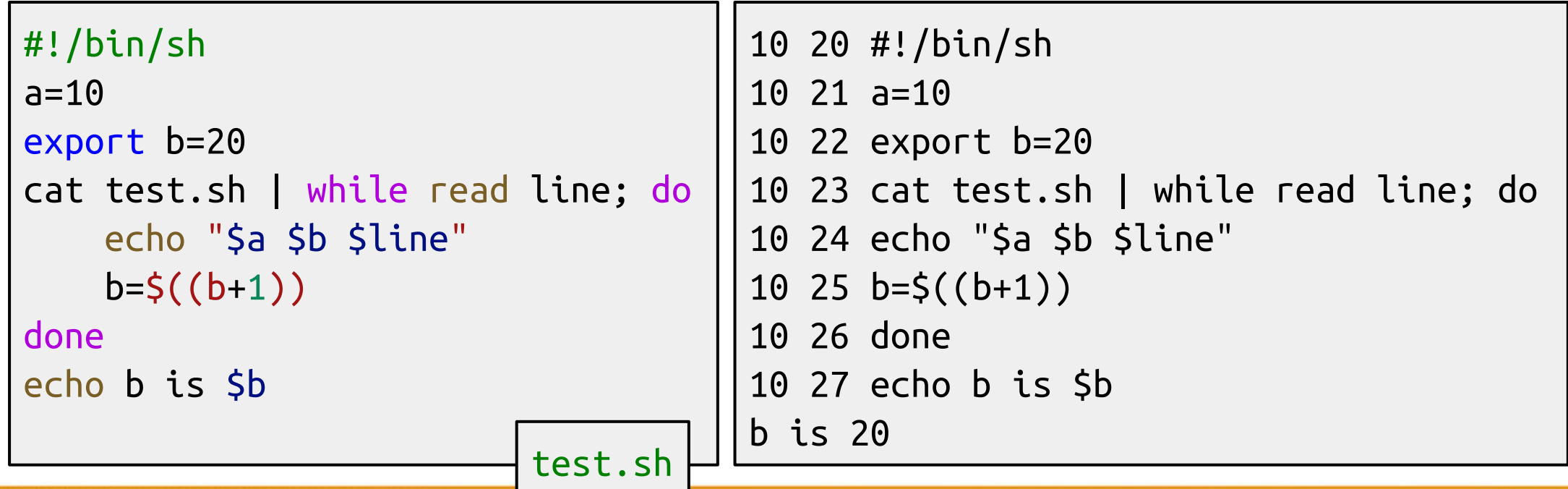

40

### Parsing arguments

#### • Use getopts

```
#!/bin/sh
echo "Initial OPTIND: $OPTIND"
while getopts abcf: op ; do
    echo "${OPTIND}-th arg"
    case $op in
        a|b|c)echo "one of ABC" ;;
        f)
            echo $OPTARG ;;
        *)
            echo "Default" ;;
        esac
done
```

```
$ ./test.sh -a -b -c -f hi
Initial OPTIND: 1
2-th arg
one of ABC
3-th arg
one of ABC
4-th arg
one of ABC
6-th arg
hi
```
● ":" means additional arg.

- **\$OPTARG:** content of additional arguments
- \$OPTIND: index of the next argument
	- 41 Need manually reset for the second call

## Handling Error Conditions

- Internal error
	- Program crash
	- Failing to perform sub commands
	- Invalid input
	- Syntax error
- External error
	- Signal from OS
		- The system telling you that some system-level event has occurred
	- $\circ$  Ctrl+C
		- SIGINT

### Handling Error Conditions – Internal Error

cut: you must specify a list of bytes, characters, or fields Try 'cut --help' for more information.

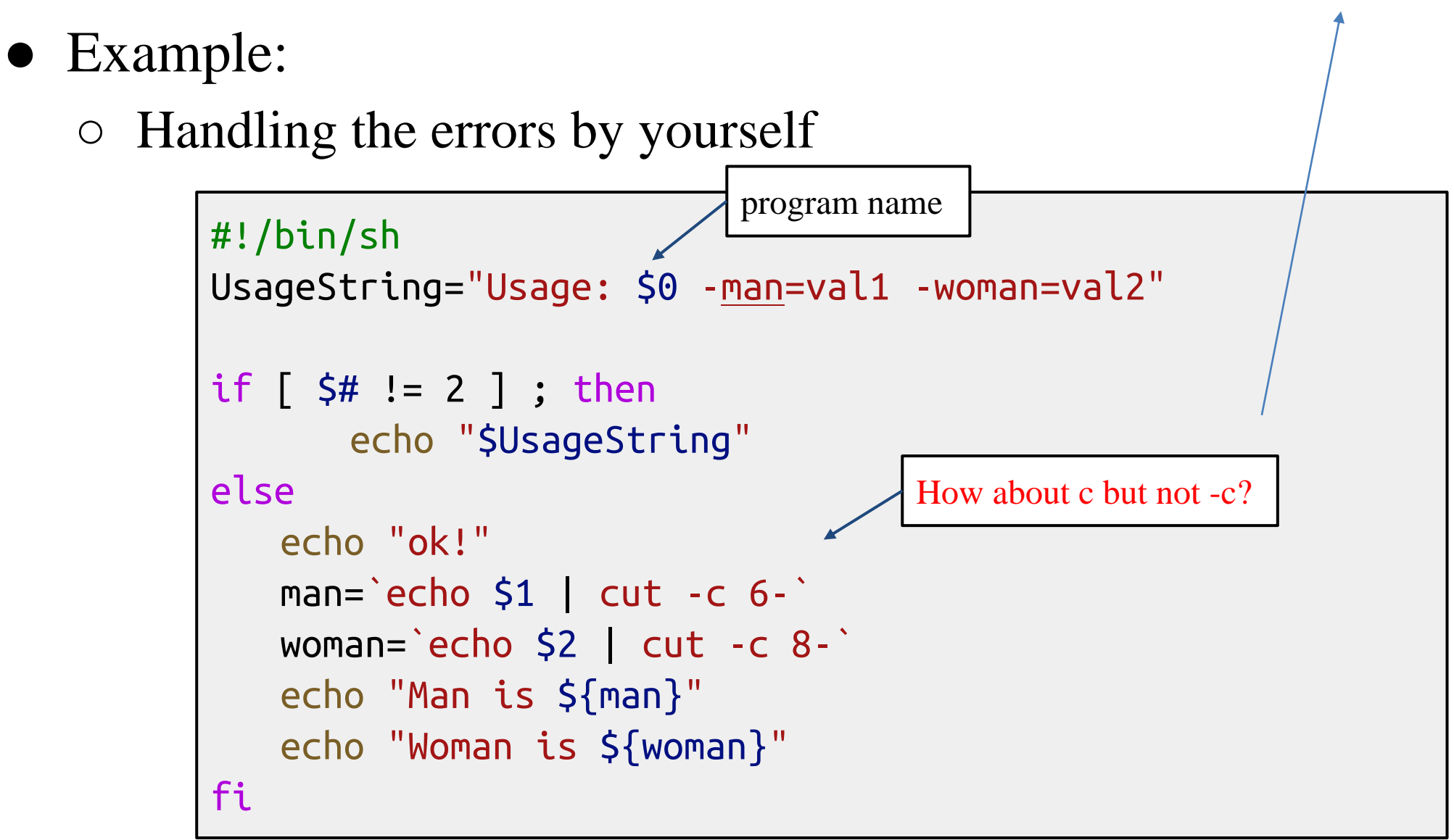

### Handling Error Conditions – External Error (1)

- Using trap in Bourne shell
	- $\circ$  To handle events like Ctrl+C (SIGINT, signal number is 2)
	- trap [command-list] [signal-list]
		- Perform command-list when receiving any signal in signal-list

```
trap "rm tmp*; exit 0" 1 2 3 14 15
trap "" 1 2 3 # Ignore signal 1 2 3
```
### Handling Error Conditions – External Error (2)

Catch: perform something when trapped Block: prevent system actions

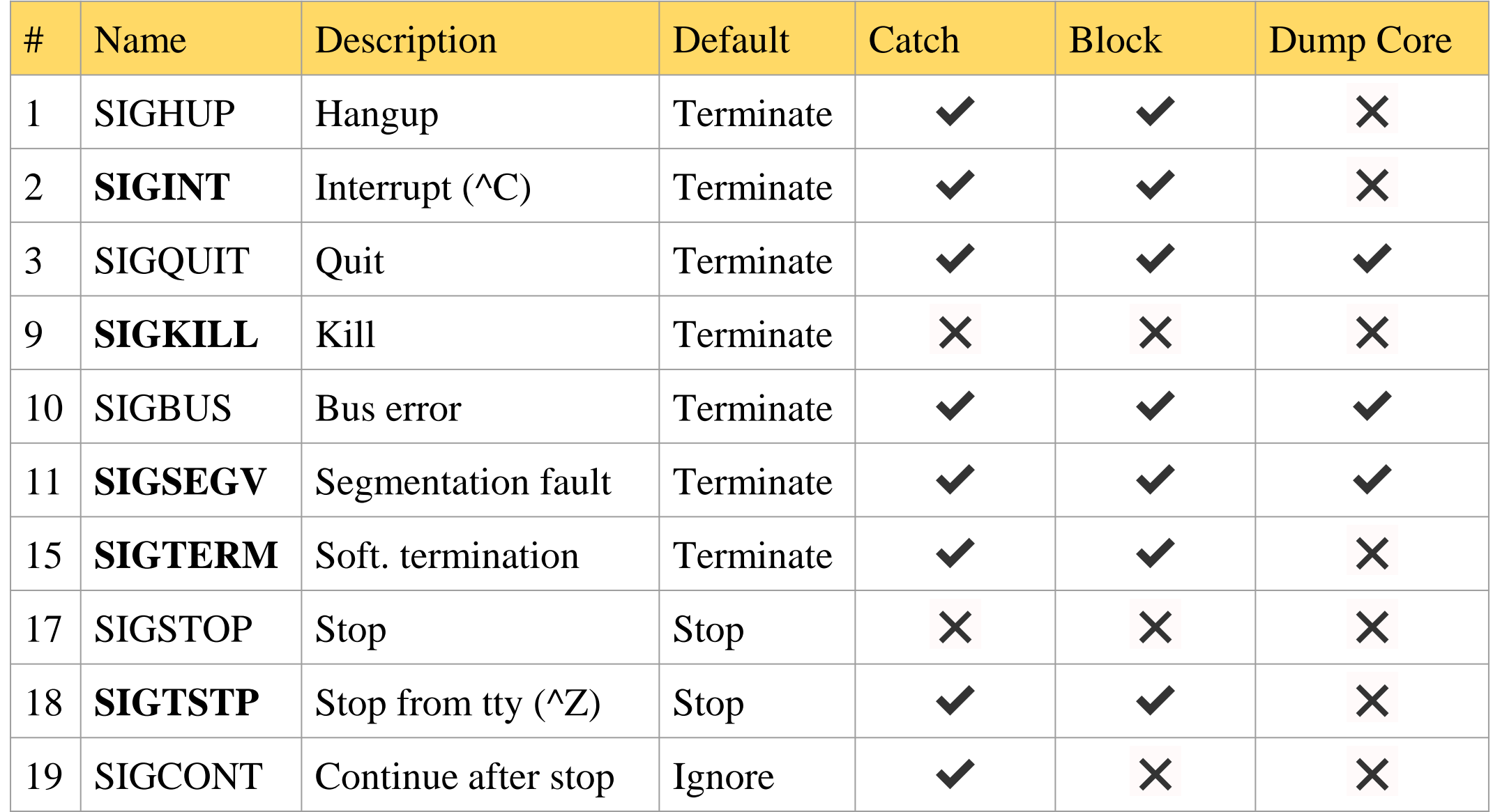

### Debugging Shell Script -Debug tools in sh

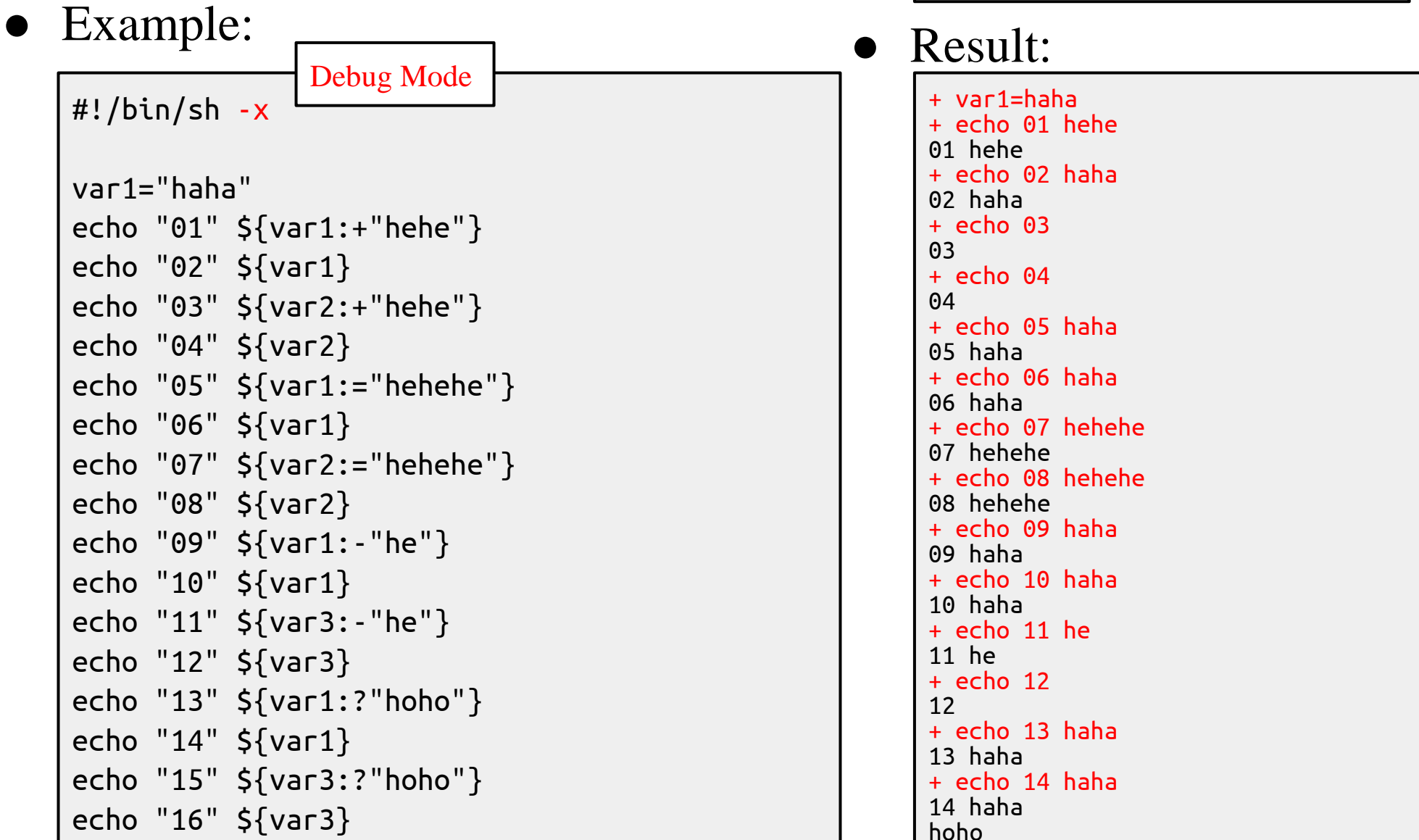

Print out the **substitution results**

## ShellCheck

- Find potential bugs in your shell scripts
	- <https://www.shellcheck.net/>
- In FreeBSD
	- devel/hs-ShellCheck
	- pkg install hs-ShellCheck

### Regular Expression

#### Pattern Matching

#### 國立陽明交通大學資工系資訊中心

Information Technology Center, Department of Computer Science, NYCU

## Regular Expression (1)

- Informal definition
	- Basis:
		- A single character "a" is a R.E.
	- Hypothesis
		- If r and s are R.E.
	- Inductive
		- Union:  $r + s$  is R.E
			- $\bullet$  Ex: a + b
		- Concatenation: rs is R.E.
			- $\bullet$  Ex: ab
		- $\blacksquare$  Kleene closure:  $r^*$  is R.E.
			- $\bullet$  Ex:  $a^*$

## Regular Expression (2)

- Pattern-matching
	- Special operators

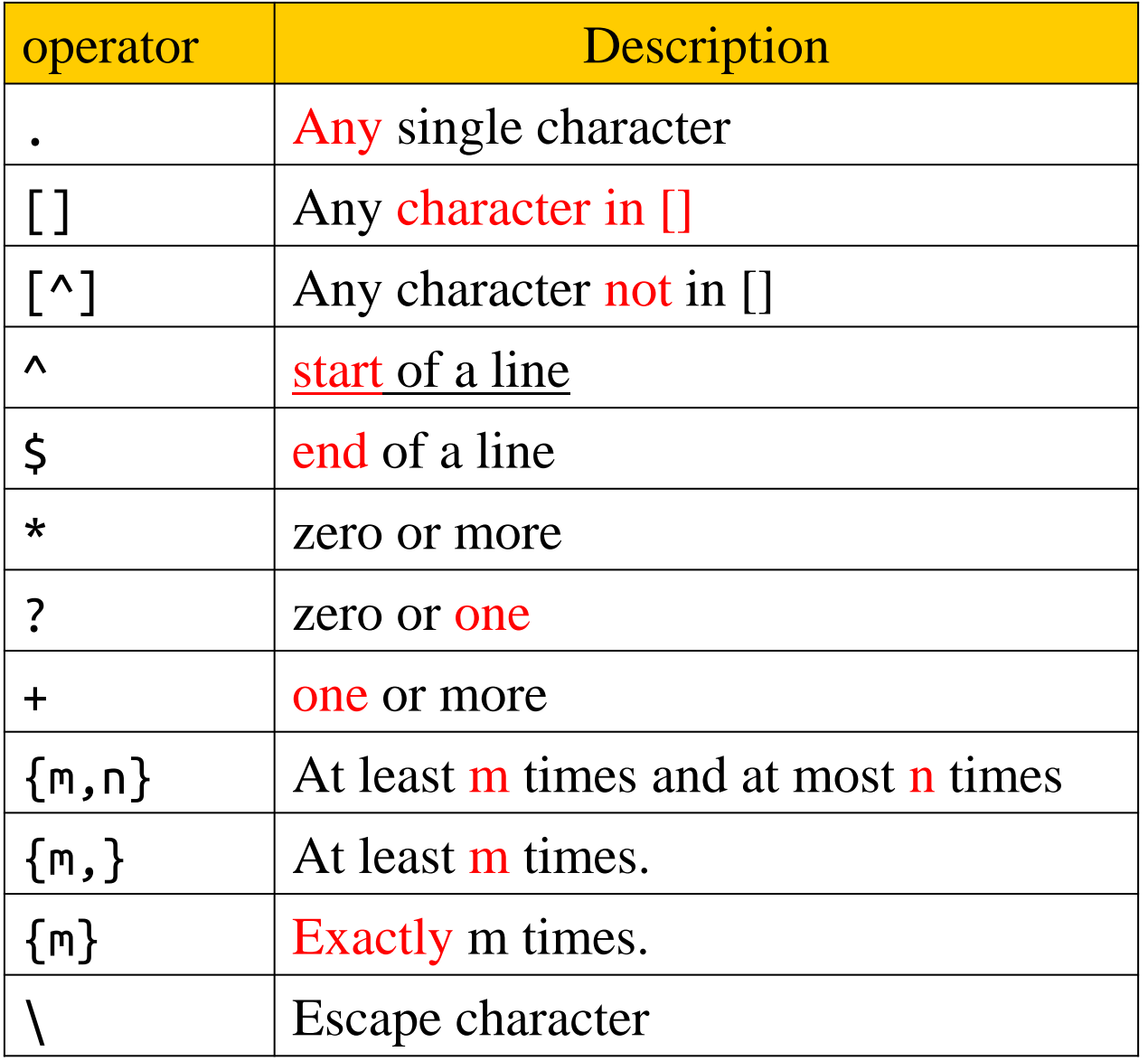

## Regular Expression (3)

- **Examples** 
	- r.n
		- Any 3-character string that start with r and end with n
			- r1n, rxn, r&n will match
			- r1xn, axn will not match
	- $\circ$  ...
		- Any 5-character strings that have Z as 3rd character
			- aeZoo, 12Zos will match
			- aeooZ, aeZoom will not match
	- $\circ$  r[a-z]n
		- Any 3-character string that start with r and end with n and the 2nd character is an alphabet
			- rxn will match
			- r1n, r&n will not match

## Regular Expression (4)

- Examples
	- ^John
		- Any string starts with John
			- $\bullet$  John Snow -> will match
			- $\bullet$  Hi John  $\rightarrow$  will not match
	- $\circ$  [Ee][Nn][Dd]\$
		- Any string ends with any combination of "end"
	- $O [A-Za-z0-9]+$ 
		- String of characters

## Regular Expression (5)

- Utilities using RE
	- grep
	- awk
	- sed
	- find
- Different tools, different RE
	- BRE (Basic)
	- ERE (Extended)
	- PCRE (Perl Compatible)
	- [https://en.wikipedia.org/wiki/Regular\\_expression#Standards](https://en.wikipedia.org/wiki/Regular_expression#Standards)

# Advanced scripting - sed and awk

Details on using sed and awk…

#### 國立陽明交通大學資工系資訊中心

Information Technology Center, Department of Computer Science, NYCU

## sed – Stream EDitor (1)

- $\bullet$  sed(1)
	- sed -e "command" -e "command"… file
	- sed -f script-file file
		- Sed will  $(1)$  read the file line by line and  $(2)$  do the commands, then (3) output to stdout
		- e.g. sed -e '1,10d' -e 's/yellow/black/g' yel.dat
- Command format
	- [address1[,address2]]function[argument]
		- From address 1 to address 2
		- Do what action
- Address format
	- $\circ$  n  $\rightarrow$  line number
	- $\circ$  /R.E./  $\rightarrow$  the line that matches R.E

## sed – Stream EDitor (2)

- Address format
	- Example of address format
		- sed -e 10d
		- $\blacksquare$  sed -e /man/d
		- sed -e 10,100d
		- $\blacksquare$  sed -e 10,/man/d
			- Delete line from line 10 to the line contain "man"

### sed – Stream Editor Function: print (1)

- print
	- Syntax:
		- $\blacksquare$  [addr1, addr2]p
- $\bullet$  Ex:
	- $\circ$  sed -n -e '/ $\land$ tsaimh/p' # Print out the lines that begins with tsaimh

-n: By default, each line of input is echoed to the standard output after all of the commands have been applied to it. The -n option suppresses this behavior.

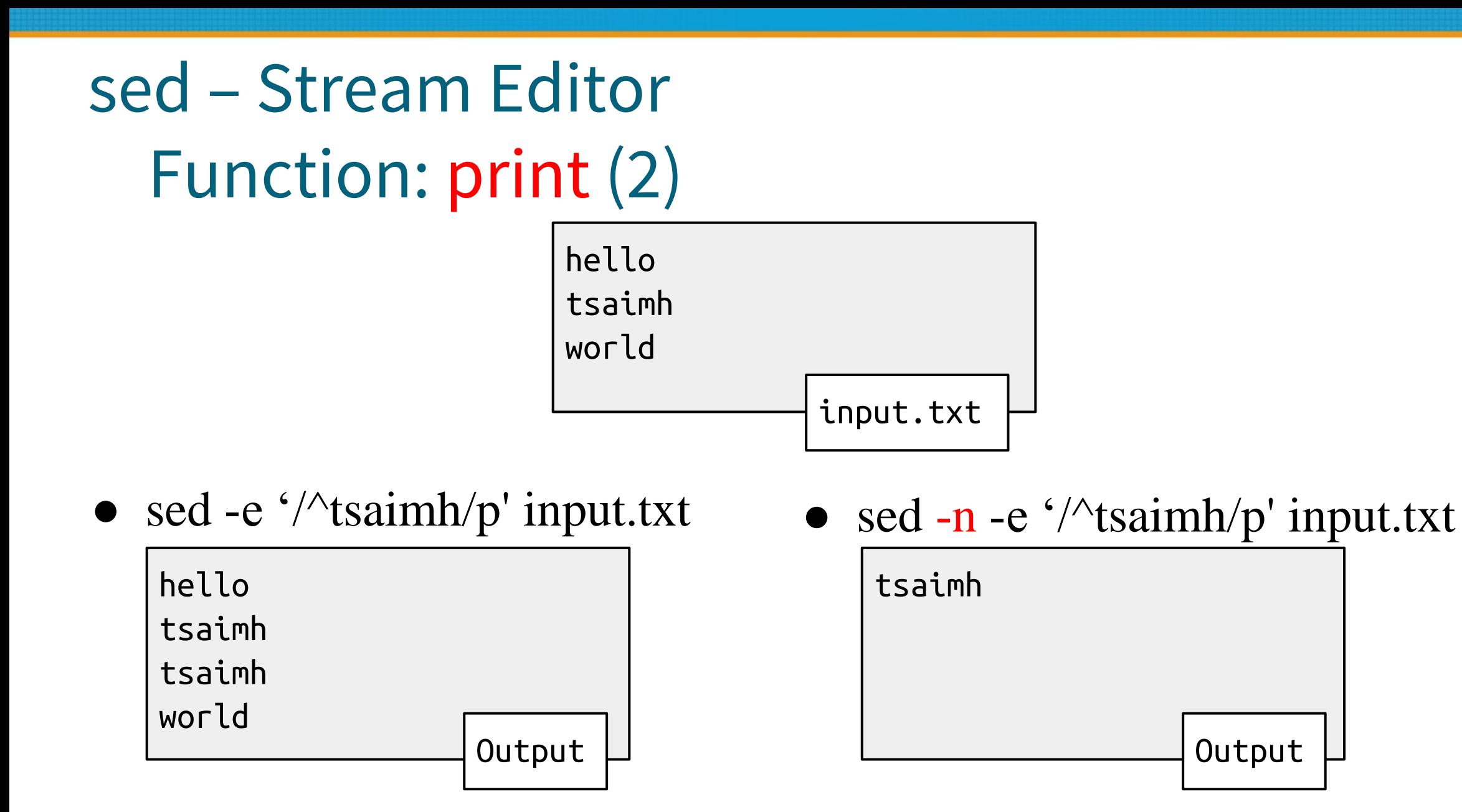

### sed – Stream Editor Function: substitution (1)

- substitution
	- Syntax
		- s/pattern/replace/flags
	- Flags
		- $\blacksquare$  N: Make the substitution only for the N'th occurrence
		- g: replace all matches
		- p: print the matched and replaced line
		- w: write the matched and replaced line to a file

### sed – Stream Editor Function: substitution (2)

- Example:
	- sed -e 's/tsaimh/TSAIMH/2' file.txt
		- I am jon
		- I am john
		- I am tsaimh
		- I am tsaimh
		- I am nothing
	- sed -e 's/tsaimh/TSAIMH/g' file.txt
		- I am jon
		- I am john
		- I am TSAIMH
		- I am TSAIMH
		- I am nothing

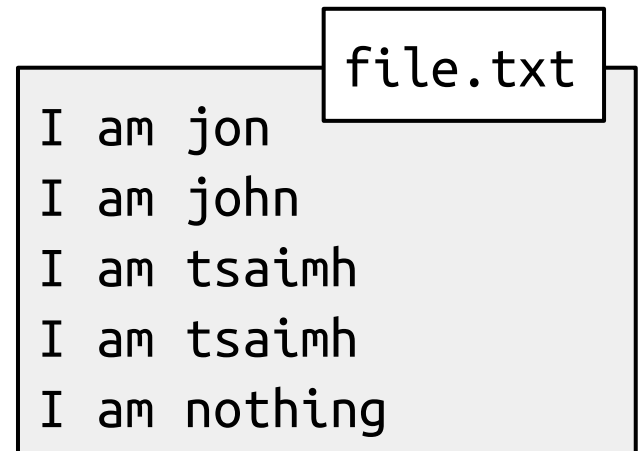

### sed – Stream Editor Function: substitution (3)

- Example:
	- sed -e 's/tsaimh/TSAIMH/p' file.txt
		- I am jon
		- I am john
		- I am TSAIMH
		- I am TSAIMH
		- I am TSAIMH
		- I am TSAIMH
		- I am nothing
	- sed -n -e 's/tsaimh/TSAIMH/p' file.txt
		- I am TSAIMH
		- I am TSAIMH
	- sed -e 's/tsaimh/TSAIMH/w wfile' file.txt
	- cat wfile
		- I am TSAIMH
		- I am TSAIMH

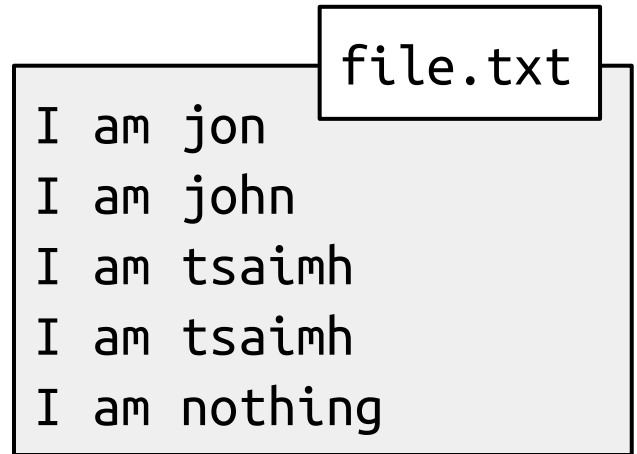

### sed – Stream Editor Function: delete

- delete
	- Syntax:
		- [address]d
- $\bullet$  Ex:
	- sed -e 10d
	- sed -e /man/d
	- sed -e 10,100d
	- sed -e 10,/man/d

### sed – Stream EDitor Function: append, insert, change

- Function
	- append
		- append after the line
	- insert
		- insert before the line
	- change
		- replace whole line
- Example:
	- sed -f sed.src file.txt

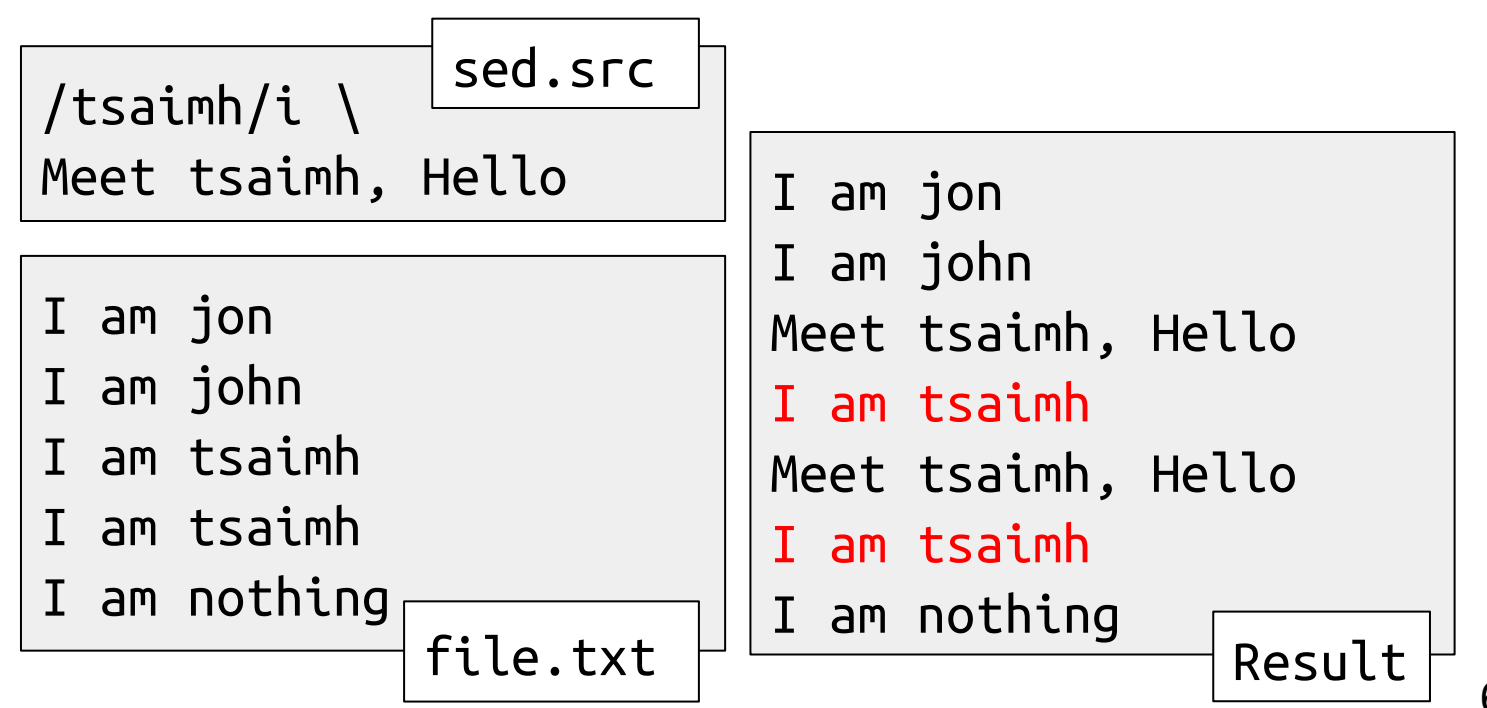

### sed – Stream EDitor Example: split lines into multiple files

● cat host.txt | sed -e '/cs/w cs host.txt' -e '/google/w google host.txt'

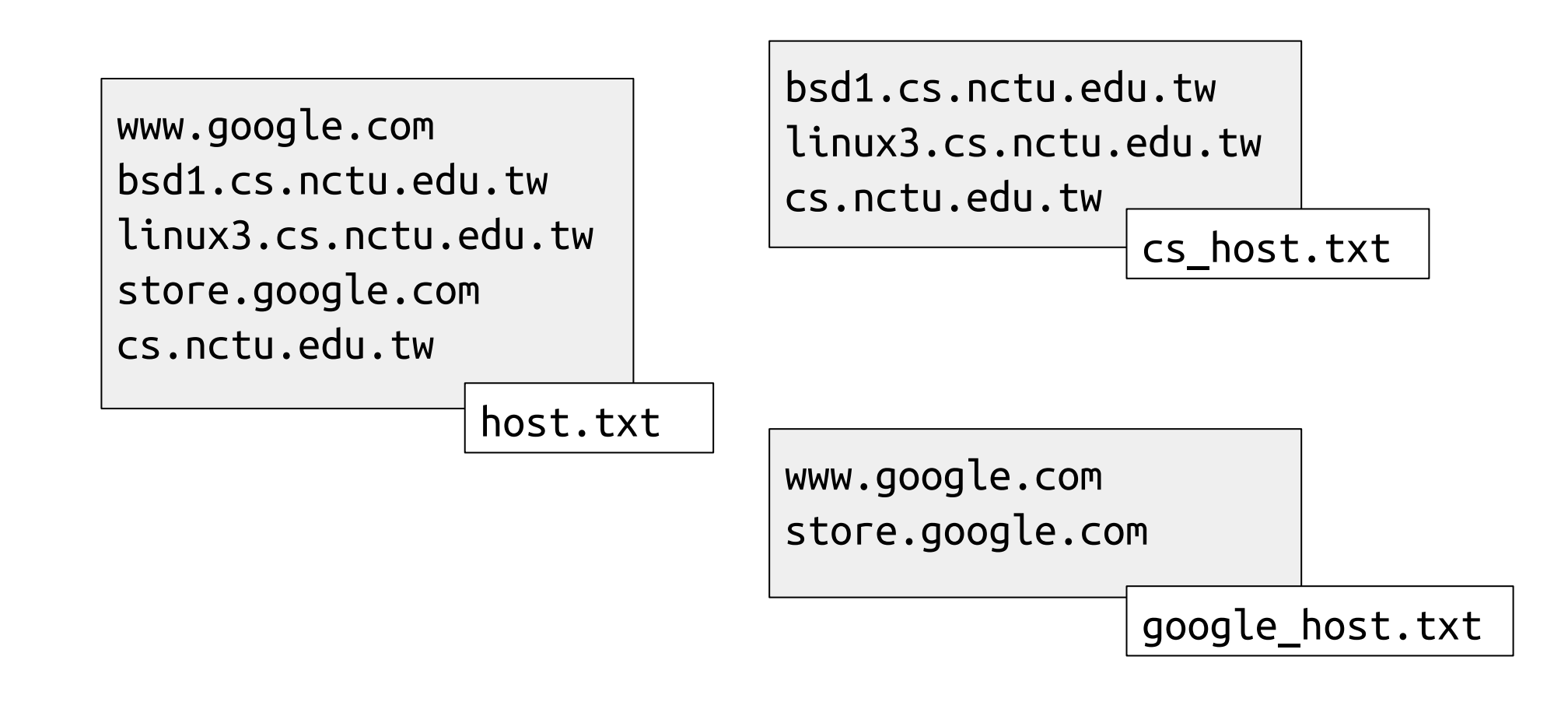

### awk

- $\bullet$  awk(1)
	- $\circ$  awk [-F fs] ['awk\_program' | -f program file] [data file ……]
		- awk will read the file line by line and evaluate the pattern, then do the action if the test is true
		- Ex:
			- awk '{print "Hello World"}' file
			- $\bullet$  awk '{print \$1}' file
- Program structure
	- pattern { action }
	- missing pattern means always matches
	- missing { action } means print the line

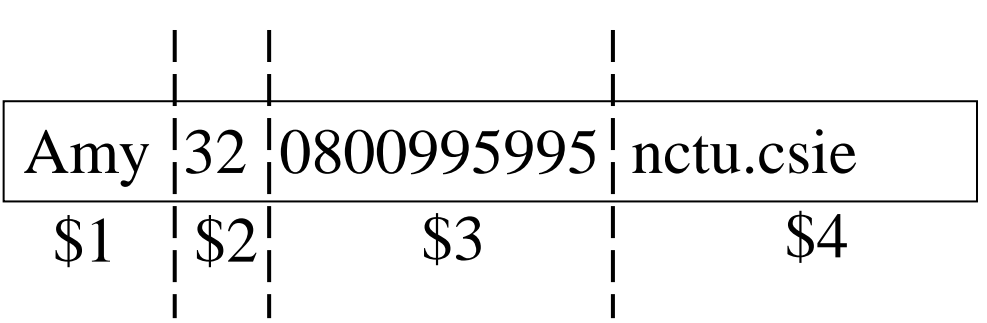

### awk – Pattern formats

- pattern formats
	- Regular expression
		- $\Box$  awk '/[0-9]+/ {print "This is an integer" }'
		- $\blacksquare$  awk '/[A-Za-z]+/ {print "This is a string" }'
		- $\Box$  awk '/^\$/ {print "this is a blank line."}'
	- BEGIN
		- before reading any data
			- awk ' BEGIN {print "Nice to meet you" }'
	- END
		- after the last line is read
			- awk 'END {print "Bye Bye"}'

### awk – action format

- **Actions** 
	- Print
		- Assignment
		- if( expression ) statement [; else statement2]
			- awk ' { if(  $$2 \sim /am/$  ) print \$1 }' file
		- while(expression) statement
- variable usage: no need for "\$"
- awk 'BEGIN {count=0} /tsaimh/ {while (count  $<$  3) {print  $count$ ; count + + } }' file
- awk 'BEGIN {count=0} /tsaimh/ {while (count  $<$  3) {print count; count + \epsilon \; count =  $\Omega$  }' file reset count after printing
- for (init; test; incr) action
	- awk '{for  $(i=0;i<3;i++)$  print i}' file

## awk – built-in variables (1)

- $\bullet$  \$0, \$1, \$2, ...
	- Column variables
- NF
	- Number of fields in current line
- NR
	- Number of line processed
- FILENAME
	- the name of the file being processed
- $\bullet$  FS
	- Field separator, set by -F
- OFS
	- Output field separator

## awk – built-in variables (2)

- $\bullet$  Ex:
	- awk 'BEGIN {FS=":"} /tsaimh/ {print \$3}' /etc/passwd
		- 1002
	- awk 'BEGIN {FS=":"} /^tsaimh/{print \$3 \$6}' /etc/passwd
		- 1002/home/tsaimh
	- awk 'BEGIN {FS=":"} /^tsaimh/{print \$3 " " \$6}' /etc/passwd
		- 1002 /home/tsaimh
	- awk 'BEGIN {FS=":" ;OFS="=="} /^tsaimh/{print \$3 ,\$6}' /etc/passwd
		- $\blacksquare$  1002==/home/tsaimh

tsaimh:\*:1002:20:Meng-Hsun Tsai:/home/tsaimh:/bin/tcsh

# Shell Script Examples

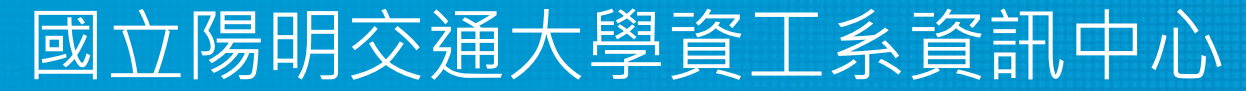

Information Technology Center, Department of Computer Science, NYCU

## check alive(1)

#### ● ping

\$ /sbin/ping -c 3 bsd1.cs.nctu.edu.tw

```
PING bsd1.cs.nctu.edu.tw (140.113.235.131): 56 data bytes
64 bytes from 140.113.235.131: icmp_seq=0 ttl=64 time=0.044 ms
64 bytes from 140.113.235.131: icmp_seq=1 ttl=64 time=0.068 ms
64 bytes from 140.113.235.131: icmp_seq=2 ttl=64 time=0.056 ms
```
--- bsd1.cs.nctu.edu.tw ping statistics --- 3 packets transmitted, 3 packets received, 0.0% packet loss round-trip min/avg/max/stddev =  $0.044/0.056/0.068/0.010$  ms

## check alive(2)

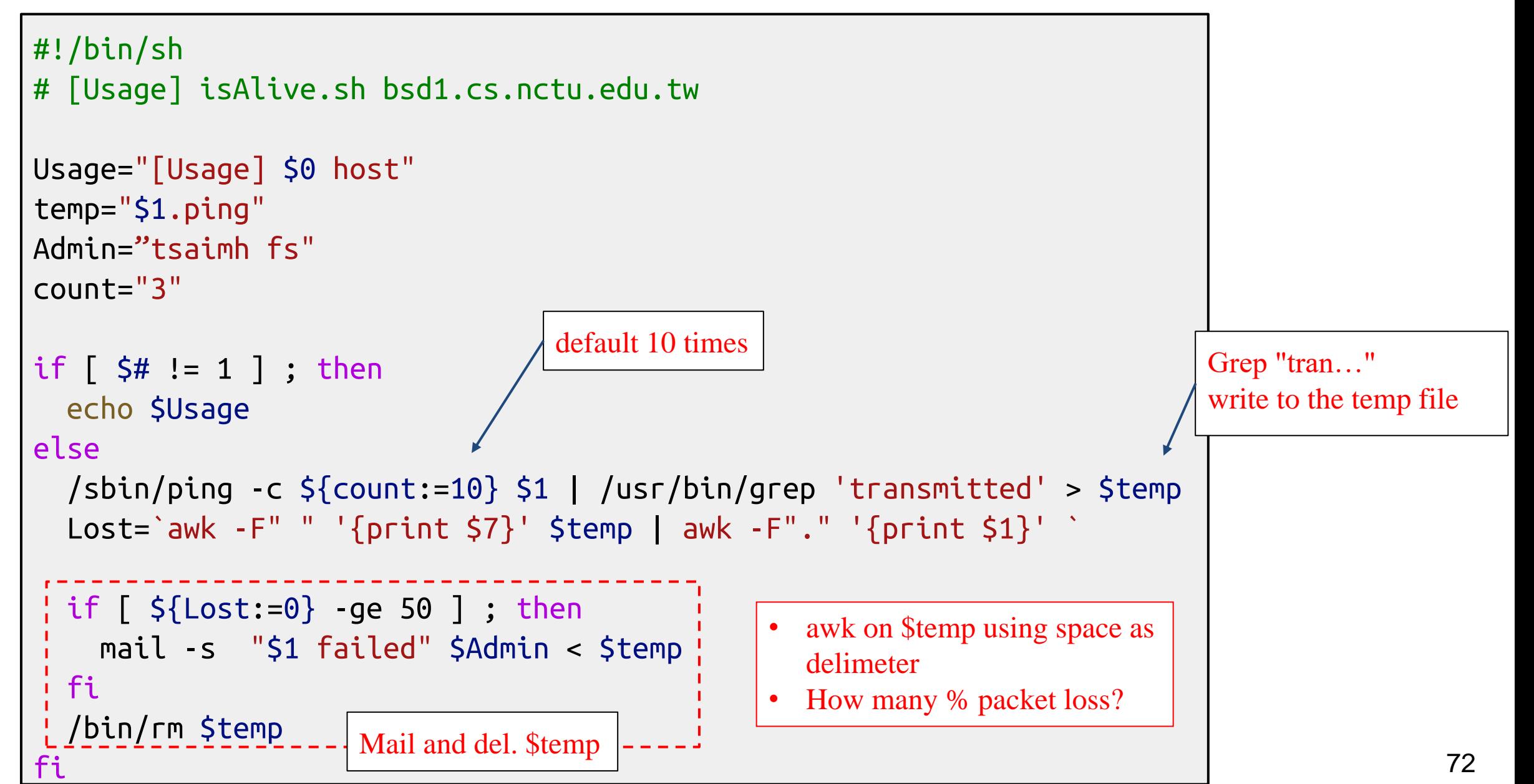
## Reference

- $\bullet$  [awk\(1\)](https://www.freebsd.org/cgi/man.cgi?awk(1))
- $\bullet$  sed $(1)$
- <http://www.grymoire.com/Unix/Awk.html>
- <http://www.grymoire.com/Unix/Sed.html>
- [https://en.wikipedia.org/wiki/Regular\\_expression](https://en.wikipedia.org/wiki/Regular_expression)